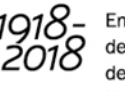

En el año del centenario de la Reforma Universitaria

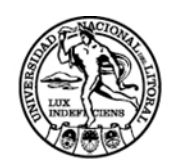

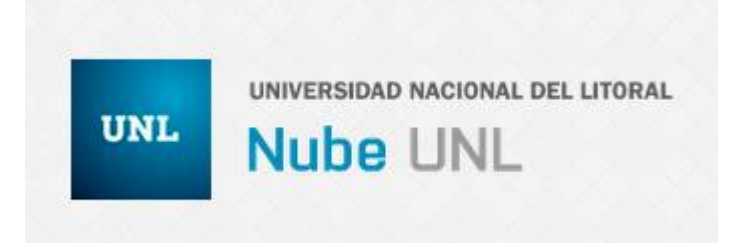

## Instructivo de acceso a Resoluciones de Consejo Directivo y de Decano

**Facultad de Ingeniería Química** Secretaría de Planeamiento

Santiago del Estero 2829 S3000AOM Santa Fe, Argentina +54 (342) 4571164/65 - Int 2536 planeamiento@fiq.unl.edu.ar

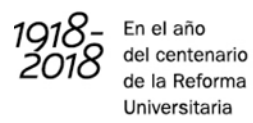

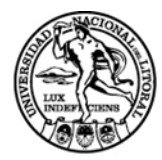

Si usted ya posee un correo institucional, ir directamente al Paso 2.

Paso 1: En caso de no poseer email institucional deberá dirigirse personalmente al Centro de Telemática de UNL para solicitarlo.

Centro de Telemática - Pasaje Martinez 2652 (SANTA FE) - (0342) 455 4245

© Horario de atención: lunes a viernes de 8 a 20hs y sábados de 8 a 12hs.

MEmail: cetul@unl.edu.ar

Paso 2: Una vez que se dispone de una cuenta institucional, dirigirse al siguiente link e iniciar sesión e[n www.nube.unl.edu.ar](http://www.nube.unl.edu.ar/) con Usuario y Contraseña del email institucional.

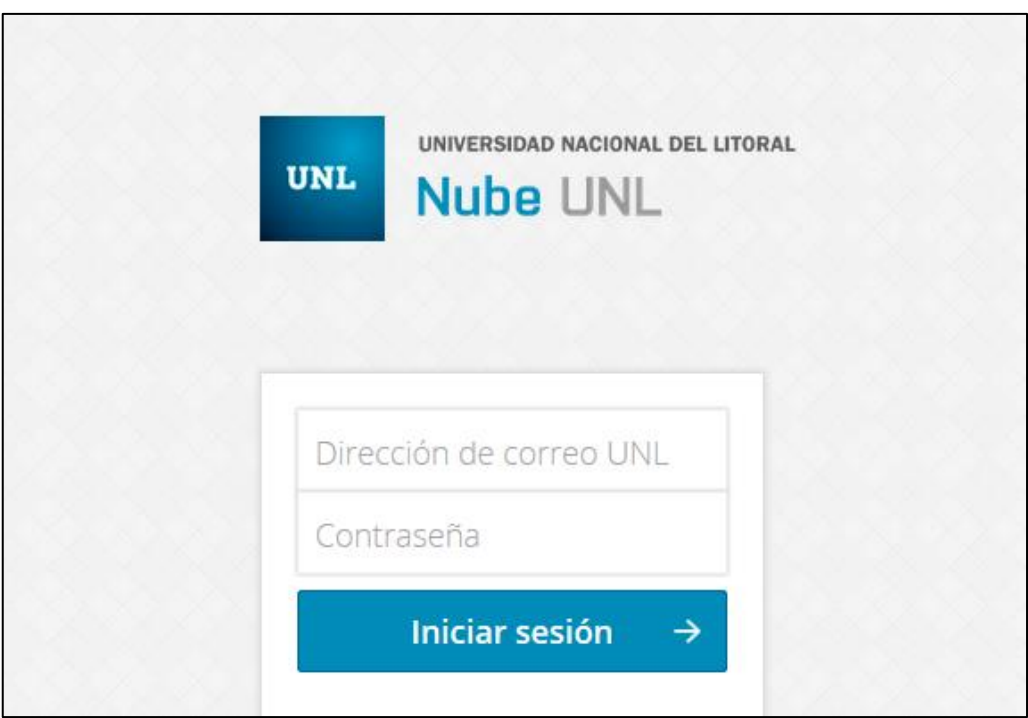

**Facultad de Ingeniería Química** Secretaría de Planeamiento

Santiago del Estero 2829 S3000AOM Santa Fe, Argentina +54 (342) 4571164/65 - Int 2536 planeamiento@fiq.unl.edu.ar

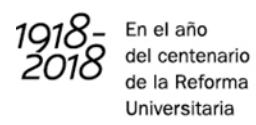

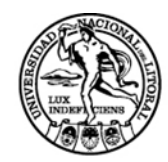

Paso 3: Solicitar el acceso a las resoluciones de Consejo Directivo y de Decano enviando un mail a [gifiq@fiq.unl.edu.ar](mailto:gifiq@fiq.unl.edu.ar) con los siguientes datos:

- Nombre completo
- Apellido
- Correo institucional

Paso 4: Una vez recibido el email de confirmación desde [gifiq@fiq.unl.edu.ar,](mailto:gifiq@fiq.unl.edu.ar) iniciar sesión en la Nube UNL y podrá visualizar en la pantalla principal, una carpeta compartida con el nombre "Resolución CD" y otra "Resolución Decano".

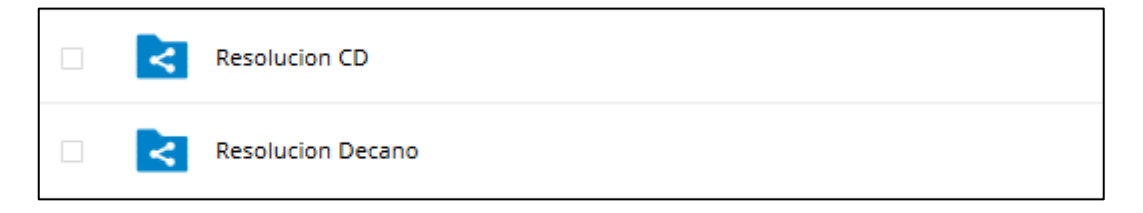

Nota: Para una búsqueda mejorada, dentro de la carpeta "Resolución CD" se han cargado índices de cada año. Primero en el índice se podrá encontrar el N° de la Resolución correspondiente y luego buscar la misma en la carpeta según el año en que fue aprobada.

> **Facultad de Ingeniería Química** Secretaría de Planeamiento

Santiago del Estero 2829 S3000AOM Santa Fe, Argentina +54 (342) 4571164/65 - Int 2536 planeamiento@fiq.unl.edu.ar